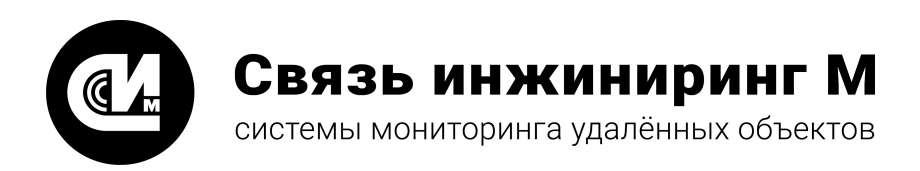

## Устройство мониторинга

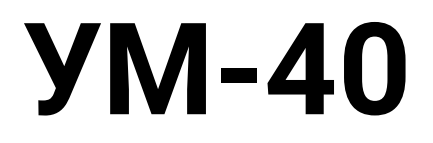

## **Дополнение к руководству по эксплуатации**

СВЮМ.468266.157 ДРЭ

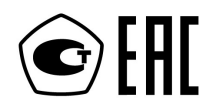

**[www.allmonitoring.ru](http://www.allmonitoring.ru/)**

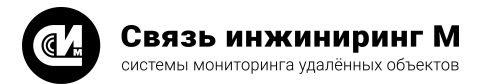

## СОДЕРЖАНИЕ

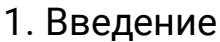

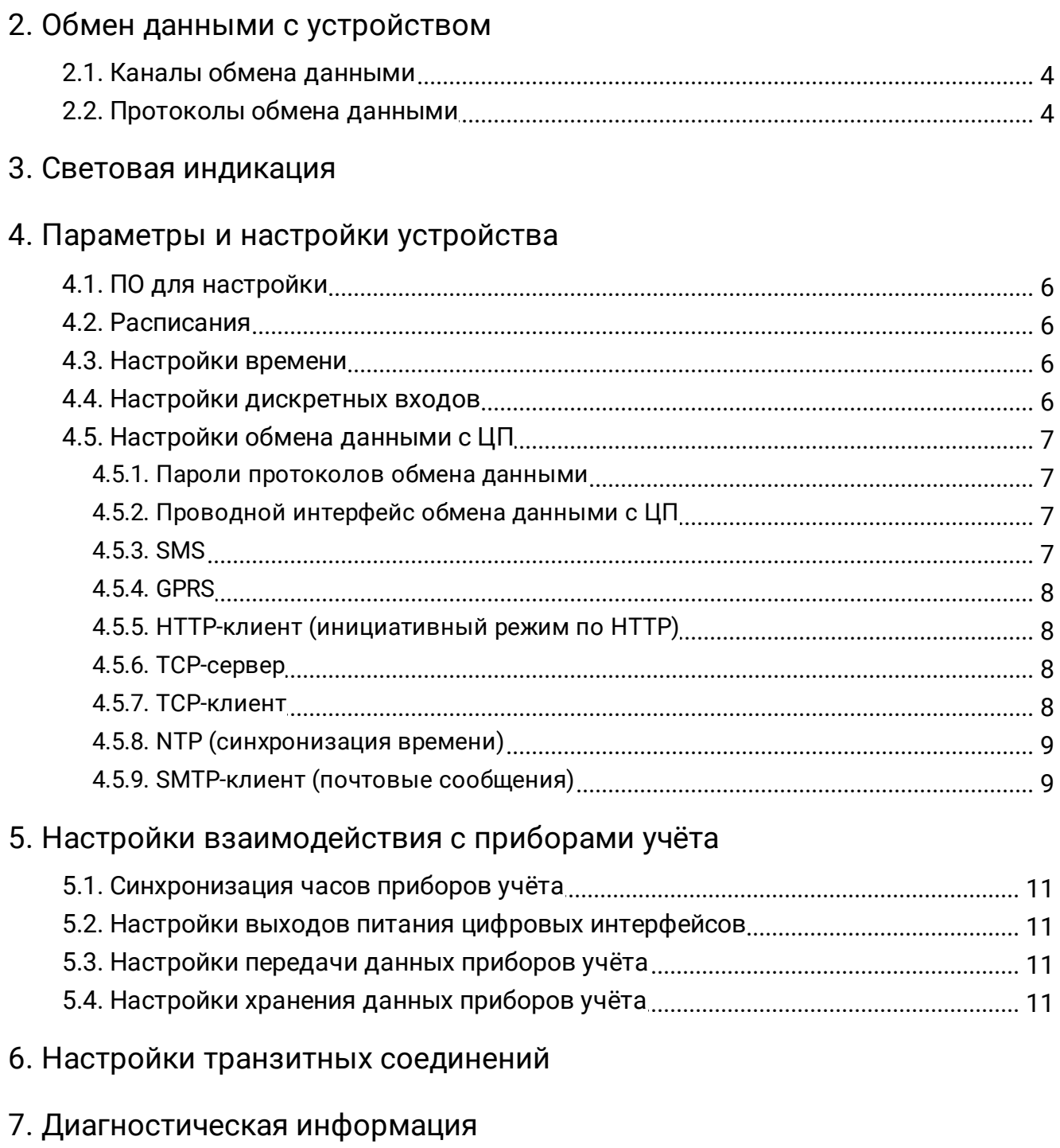

- 8. Наименование устройства
- 9. Сброс до заводских настроек
- 10. Взаимодействие с приборами учёта

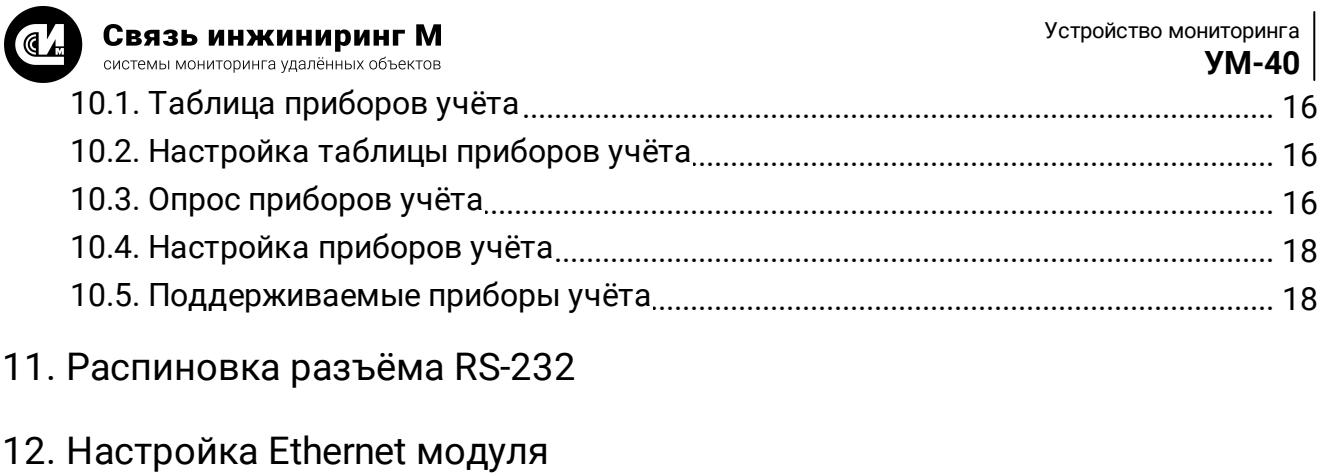

## 13. Маркирование

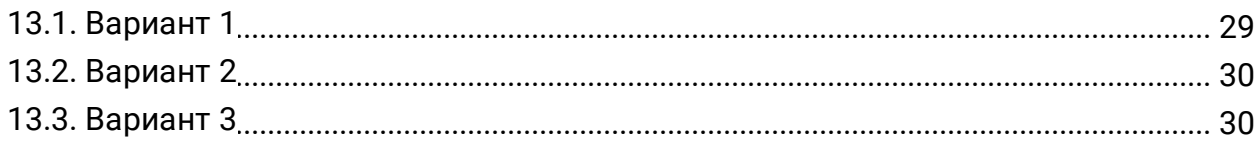

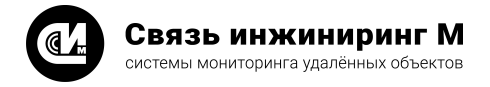

## <span id="page-3-0"></span>1. Введение

Настоящее дополнение содержит сведения о технических характеристиках и порядке настройки устройств мониторинга УМ-31 и УМ-40. Данный документ предназначен для обслуживающего персонала. Содержащаяся в документе информация относится к устройствам с ВПО от 23 до 50.

## <span id="page-3-1"></span>2. Обмен данными с устройством

### 2.1. Каналы обмена данными

Устройство поддерживает работу с ЦП по следующим каналам связи:

- GSM/CSD;
- GSM/GPRS:
	- TCP-сервер;
	- ТСР-клиент;
	- НТТР (инициативный режим);
	- SMTP (отправка почтовых сообщений);
- $\bullet$  SMS;
- Ethernet/USB/RS-232/CAN/RS-4851.

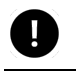

### **ПРИМЕЧАНИЕ**

1 - перечень установленных интерфейсов уточняйте в РЭ на устройство.

### <span id="page-3-2"></span>2.2. Протоколы обмена данными

Устройство поддерживаем работу по следующим протоколам обмена данными:

- Протокол УСПД RTU-327;
- Текстовый протокол обмена данными с УСПД УМ-RTU. Версия 2.

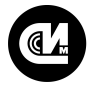

## <span id="page-4-0"></span>3. Световая индикация

Для отображения режима работы устройства используется световая индикация светодиодом.

Режимы работы устройства и соответствующие им последовательности индикации указаны в таблице 1.

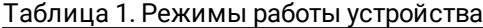

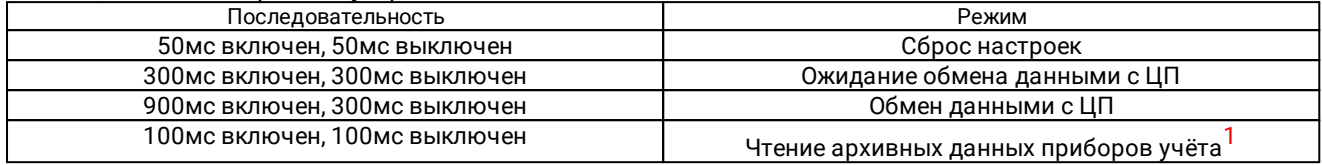

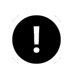

### **ПРИМЕЧАНИЕ**

1 - в режиме чтения архивных данных приборов учёта обмен данными с устройством по интерфейсам Ethernet/USB/RS-232/CAN/RS-485 невозможен.

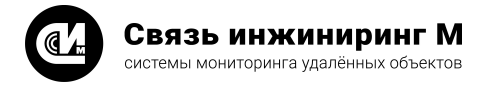

## <span id="page-5-0"></span>4. Параметры и настройки устройства

### 4.1. ПО для настройки

Для настройки устройств рекомендуется использовать ПО "Конфигуратор устройств мониторинга УМ-31, УМ-40". ПО "Конфигуратор устройств мониторинга УМ-31, УМ-40" доступно для скачивания с сайта [www.allmonitoring.ru](http://www.allmonitoring.ru).

Настройка устройства по интерфейсам Ethernet/USB/RS-232/CAN/RS-485 возможна только в режиме ожидания обмена данными с ЦП. Для перевода устройства в режим ожидания обмена данными с ЦП необходимо дождаться окончания прочих режимов работы устройства, либо выполнить перезагрузку устройства (после перезапуска устройство переходит в режим ожидания). Время нахождения устройства в режиме ожидания обмена данными с ЦП составляет не менее 15 секунд.

### <span id="page-5-1"></span>4.2. Расписания

Для выполнения периодических действий по часам устройства используется механизм расписаний:

- · Тип расписания:
	- · Каждые n часов m минут с начала суток (не чаще 1 раза в 30 минут);
	- · Ежедневно;
	- · Ежемесячно;
- · Время срабатывания расписания.

### <span id="page-5-2"></span>4.3. Настройки времени

- ·
- · Текущее время;
- · Разрешение смены сезонов;
- · Часовой пояс.

### <span id="page-5-3"></span>4.4. Настройки дискретных входов

К дискретным входам относятся:

- · Датчик наличия питания устройства от сети;
- · Датчик наличия резервного питания устройства<sup>1</sup>;

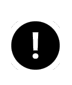

#### **ПРИМЕЧАНИЕ**

 $1$  – наличие возможности подключения резервного питания и соответствующего датчика уточняйте в РЭ на устройство.

 $\bullet$  Датчик вскрытия крышки устройства $^2$ ;

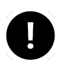

#### **ПРИМЕЧАНИЕ**

 $2 -$ наличие датчика уточняйте в РЭ на устройство.

 $\bullet~$  Датчик вскрытия защитной крышки устройства $^3\!;$ 

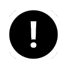

#### **ПРИМЕЧАНИЕ**

<sup>3</sup> – наличие датчика уточняйте в РЭ на устройство.

 $\bullet\,$  Настраиваемые дискретные входы $^4\!.$ 

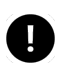

#### **ПРИМЕЧАНИЕ**

<sup>4</sup> – количество дискретных входов уточняйте в РЭ на устройство.

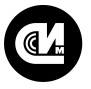

Параметры и настройки дискретных входов:

- Состояние дискретных входов;
- Реакция на изменения состояния дискретных входов:
	- Отправка SMS;
	- Отправка e-mail;
	- Инициативный режим HTTP;
	- Инициативный режим ТСР;
- Нормальное состояние настраиваемых дискретных входов. Настраивается для фиксации событий при включении устройства. В журнал устройства вносится запись об изменении состояния дискретного входа, если при включении устройства это состояние не совпадает с нормальным состоянием;
- <span id="page-6-0"></span>• Время установления состояния настраиваемых дискретных входов. Фильтр ложных срабатываний.

### 4.5. Настройки обмена данными с ЦП

### 4.5.1. Пароли протоколов обмена данными

- - Пароль протокола УСПД RTU-327;
	- Пароль текстового протокола обмена данными с УСПД УМ-RTU. Версия 2 для каждого уровня доступа.

Для доступа в рамках текстового протокола обмена данными введено несколько уровней доступа (ролей), разграничивающих возможность чтения, записи и сброса настроек и данных:

- Завод доступ на запись и чтение всех параметров;
- Конфигуратор доступ на запись и чтение всех параметров, за исключением записи пароля роли "Завод" и сброса журналов устройства;
- Пользователь доступ на чтение всех параметров.

### <span id="page-6-1"></span>4.5.2. Проводной интерфейс обмена данными с ЦП

• Выбор проводного интерфейса обмена данными с ЦП.

Проводным интерфейсом связи с ЦП является RS-232/USB/Ethernet<sup>1</sup> при заводских настройках устройства. Для обмена данными с ЦП по интерфейсу CAN/RS-485 необходимо изменить проводной интерфейс обмена данными с ЦП.

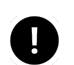

#### **ПРИМЕЧАНИЕ**

<sup>1</sup> - перечень установленных интерфейсов уточняйте в РЭ на устройство.

### <span id="page-6-2"></span>4.5.3. SMS

- - Телефонный номер диспетчерского пульта;
	- Телефонный номер SMS сервис-центра.

Настройка номера диспетчерского пульта позволяет ограничить количество источников входящих SMS сообщений. Если номер диспетчерского пульта не задан или пустой (пустая строка), устройство принимает и обрабатывает SMS-сообщение со всех телефонных номеров. Если номер диспетчерского пульта задан, устройство принимает и обрабатывает SMS-сообщения только с номера диспетчерского пульта. Отправка устройством SMS-сообщений осуществляется только на номер диспетчерского пульта. Если номер диспетчерского пульта не задан или пустой - отправка SMS-сообщений с устройства не выполняется.

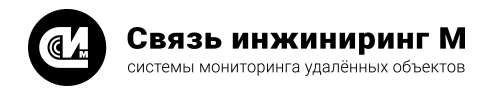

### <span id="page-7-0"></span>4.5.4. GPRS

Настройка GPRS является необходимым условием работы GSM/GPRS каналов связи. К настройкам GPRS относятся:

- · APN;
- · Логин;
- · Пароль;
- · Первичный DNS (0.0.0.0 получение адреса DNS-сервера автоматически);
- · Вторичный DNS (0.0.0.0 получение адреса DNS-сервера автоматически).

Настройки GPRS по умолчанию для операторов "большой тройки" указаны в таблице 2.

#### Таблица 2. Настройки GPRS

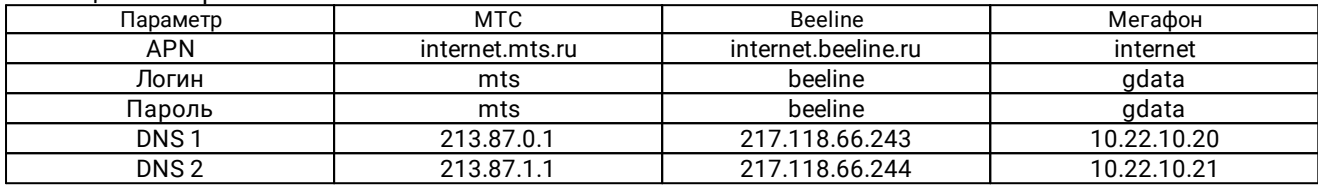

### <span id="page-7-1"></span>4.5.5. HTTP-клиент (инициативный режим по HTTP)

В устройстве реализован инициативный режим обмена данными по HTTP. В рамках этого обмена устройство по расписанию устанавливает связь с HTTP-сервером и по запросам от сервера выполняется обмен информацией. Для настройки инициативного режима необходимо установить следующие параметры: · Настройки HTTP-сервера (сервера обработки данных инициативного режима):

- · Адрес сервера;
- · Порт сервера;
- · Логин;
- · Пароль;
- · Имя хоста;
- · Путь к скрипу сервера;
- · Количество попыток подключения к серверу;
- · Расписание инициативного режима по HTTP.

### <span id="page-7-2"></span>4.5.6. TCP-сервер

- ·
	- · Настройки TCP-сервера:
		- · IP-адрес сервера;
		- · Порт сервера.

Устройство может поддерживать работу TCP-сервера со статическим IP-адресом, если это позволяют подключенные услуги установленной SIM-карты. Большинство операторов не позволяют устанавливать произвольные IP-адреса и привязывают адрес к SIM-карте. Таким образом, при настройке TCP-сервера необходимо указать лишь порт, по которому будут производиться подключения к устройству. IP-адрес и состояние TCP-сервера можно получить из диагностической информации устройства.

### <span id="page-7-3"></span>4.5.7. TCP-клиент

В устройстве реализован инициативный режим обмена данными по TCP. В рамках этого обмена устройство по расписанию устанавливает связь с TCP-сервером и по запросам от сервера выполняется обмен информацией. При установлении связи с TCP-сервером устройство отправляет на сервер HTTP-пакет с идентификационными данными устройства. Для настройки инициативного режима необходимо установить следующие параметры:

- · Настройки TCP-сервера:
	- · Адрес сервера;
	- · Порт сервера;
	- · Логин;
	- · Пароль;

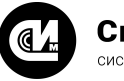

- Связь инжиниринг М системы мониторинга удалённых объектов
- · Имя хоста;
- · Путь к скрипту сервера;
- · Количество попыток подключения к серверу;
- <span id="page-8-0"></span>· Расписание инициативного режима по TCP.

### 4.5.8. NTP (синхронизация времени)

Одним из способов синхронизации времени устройства является синхронизация времени с NTP-серверами. Для выполнения синхронизации времени необходимо установить следующие настройки:

- · Настройки NTP-сервера (до 3х серверов):
	- · Адрес;
	- · Порт;
	- ∵ер∙;<br>• Количество подключений;
- · Ограничения синхронизации времени:
	- · Максимально допустимое расхождение времени, при превышении которого время устройства не будет изменено (0 – ограничение не учитывается);
	- · Максимально допустимое время ожидания ответа от сервера, при превышении которого время устройства не будет изменено (0 – ограничение не учитывается);
- · Расписание синхронизации часов устройства.

### <span id="page-8-1"></span>4.5.9. SMTP-клиент (почтовые сообщения)

В устройстве реализована отправка e-mail сообщений с показаниями ПУ на заданные адреса электронной почты (не более двух). Для настройки отправки e-mail сообщений необходимо установить следующие параметры:

- · Настройки SMTP-сервера:
	- · Адрес почтового сервера;
	- · Порт почтового сервера;
	- · Логин;
	- · Пароль;
	- · Почтовый ящик отправителя;
	- · Количество попыток подключения к SMTP-серверу;
- · Настройки почтовых ящиков:
	- · Почтовый ящик получателя (до 2х получателей);
- · Настройки глубины отправляемых данных:
	- · Данные на начало суток (до 99 суток);
	- · Данные за сутки (до 99 суток);
	- · Данные на начало месяца (до 99 месяцев);
	- · Данные за месяц (до 99 месяцев);
	- · Данные профилей мощности (до 9999 часов)<sup>1</sup>;

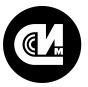

#### **ПРИМЕЧАНИЕ**

 $1 - \mu$ ля класса устройств УМ-40.

 $\bullet~$  Данные архивных показателей качества электросети (до 9999 часов) $^2$ ;

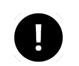

#### **ПРИМЕЧАНИЕ**

- $2 -$  для класса устройств УМ-40.
- · Записи журналов ПУ (до 9999 часов);
- · Записи журналов устройства (до 9999 часов);
- · Расписания отправки почтовых сообщений со следующими типами данных:
	- · С текущими показаниями ПУ;
	- · С данными на начало суток;
	- · С данными за сутки;
	- · С данными на начало месяца;
	- · С данными за месяц;
	- · С архивными показателями качества электросети<sup>3</sup>;

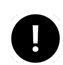

#### **ПРИМЕЧАНИЕ**

 $3 - \mu$ ля класса устройств УМ-40.

 $\bullet$  С данными профилей мощности $^{4}$ ;

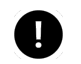

#### **ПРИМЕЧАНИЕ**

 $4 - \mu$ ля класса устройств УМ-40.

- · С записями журналов ПУ;
- · С записями журналов устройства;
- · С текущим состоянием дискретных входов устройства.

Одно сообщение содержит один тип данных. В сообщение включаются данные всех ПУ, заведённых в таблицу ПУ устройства. Глубина отправляемых архивных данных настраиваема, что вместе с настройками расписаний почтовых сообщений позволяет варьировать частоту отправки и объем данных, содержащихся в e-mail сообщении.

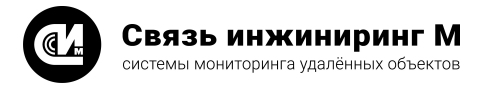

## <span id="page-10-0"></span>5. Настройки взаимодействия с приборами учёта

### 5.1. Синхронизация часов приборов учёта

Допускается настройка регулярной синхронизации часов ПУ по расписанию. Синхронизация часов ПУ выполняется только при синхронизированных часах устройства. Время проведения синхронизации рекомендуется выставлять некратным периоду интегрирования, для корректного учёта профилей мощности (например, в 04:15).

### <span id="page-10-1"></span>5.2. Настройки выходов питания цифровых интерфейсов

Настройка выходов питания изменяет условия включения/выключения питания на этих выходах<sup>1</sup>.

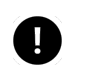

**ПРИМЕЧАНИЕ**

 $1 -$  количество выходов питания уточняйте в РЭ на устройство.

Допустимы следующие настройки:

- · Выход включен;
- · Выход выключен;
- · Автоматическое управление выходом при опросе ПУ.

### <span id="page-10-2"></span>5.3. Настройки передачи данных приборов учёта

Допускается возможность настройки выдачи показаний энергии устройством на ЦП:

- · Количество тарифных зон (не более 4);
- · Направления энергий (прямая, обратная, активная, реактивная);
- · Наличие показателей качества сети в ответе на запрос текущих показаний.

Изменение настроек передачи данных ПУ приводит к изменению набора текущих и архивных показаний энергии, передаваемых на ЦП.

### <span id="page-10-3"></span>5.4. Настройки хранения данных приборов учёта

Устройство сохраняет архивные показания ПУ (архивы). Допускается возможность включения/выключения архивов, хранящих данные различных типов, а также глубину хранения этих данных.

Параметры хранения архивов при заводских настройках для класса устройств УМ-31 представлены в таблице 3.

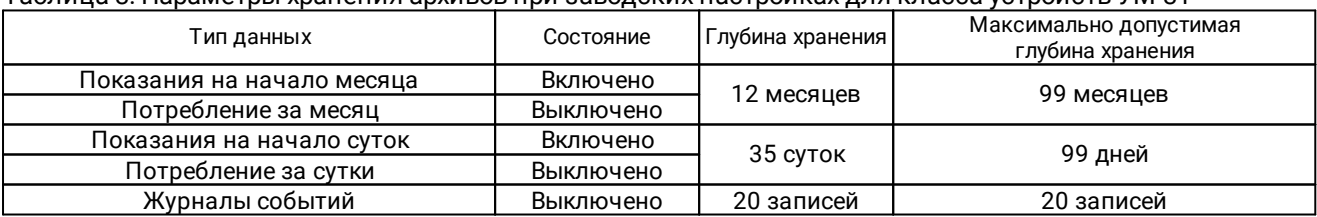

Таблица 3. Параметры хранения архивов при заводских настройках для класса устройств УМ-31

Параметры хранения архивов при заводских настройках для класса устройств УМ-40 представлены в таблице 4.

Таблица 4. Параметры хранения архивов при заводских настройках для класса устройств УМ-40

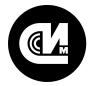

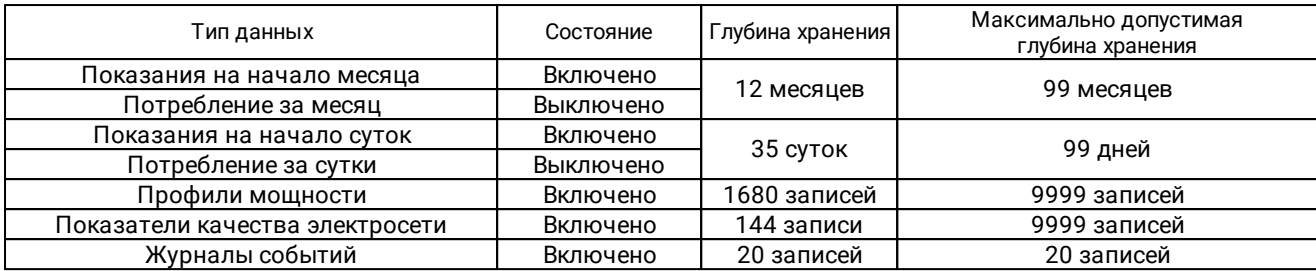

Типовое восстановление архивных данных вновь подключённого ПУ длится не более 2 часов (для одного ПУ, заводские настройки хранения архивных показаний)<sup>1</sup>.

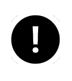

### **ПРИМЕЧАНИЕ**

<sup>1</sup> – для ПУ A1140-xx-RAL для класса устройств УМ-40 восстановление архивных данных длится в среднем 6 часов.

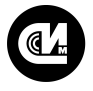

Связь инжиниринг М системы мониторинга удалённых объектов

## <span id="page-12-0"></span>6. Настройки транзитных соединений

Транзитное соединение предназначено для двунаправленной передачи данных между двумя последовательными интерфейсами: ведущим и ведомым. Только ведущий интерфейс может включать и выключать транзитное соединение. Включение и выключение осуществляется по команде ЦП, переданной по ведущему интерфейсу. При настройке транзитного соединения указываются следующие параметры:

- · Выход питания ведомого интерфейса;
- · Тип ведомого интерфейса;
- · Параметры ведомого интерфейса:
	- · Скорость обмена;
	- · Длина кадра;
	- · Контроль чётности;
	- · Количество стоп-бит.

Возможные варианты транзитных соединений представлены в таблице 5.

#### Таблица 5. Транзитные соединения

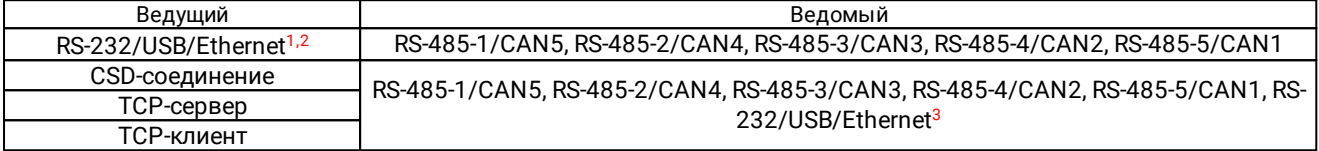

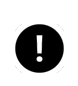

#### **ПРИМЕЧАНИЕ**

1,2 – перечень установленных интерфейсов уточняйте в РЭ на устройство. Скорость – не более 9600 б/с.

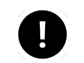

#### **ПРИМЕЧАНИЕ**

 $3$  – перечень установленных интерфейсов уточняйте в РЭ на устройство.

В устройстве осуществлена поддержка транзитного соединения "по умолчанию" для ведущих интерфейсов CSD, TCP-клиент и TCP-сервер. Транзитное соединение "по умолчанию" включается при установке соединения по вышеуказанным интерфейсам без каких-либо дополнительных команд. При этом обмен с ЦП в рамках текстового протокола и/или протокола RTU-327 невозможен.

При настройке транзитного соединения по умолчанию указываются следующие параметры:

- · Разрешение транзитного соединения по умолчанию;
- · Порт (для TCP интерфейсов);
- · Выход питания ведомого интерфейса;
- · Тип ведомого интерфейса;
- · Параметры ведомого интерфейса:
	- · Скорость обмена;
	- · Длина кадра;
	- · Контроль чётности;
	- · Количество стоп-бит.

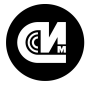

## <span id="page-13-0"></span>7. Диагностическая информация

Устройство поддерживает возможность выдачи на ЦП информации о текущем состоянии устройства и произошедших событиях:

- · Чтение диагностической информации;
- · Чтение журналов событий устройства:
	- · Включения/выключения питания;
	- · Коррекция часов;
	- · Открытия/закрытия крышки устройства;
	- · Вскрытия/закрытия защитной крышки устройства;
	- · Изменения состояния дискретных входов;
	- Настройки устройства;
	- · Ошибок авторизации.

Диагностическая информация содержит набор данных о состоянии GSM-модема, качестве сигнала и состоянии задействованных GSM сервисов, внутреннем состоянии устройства.

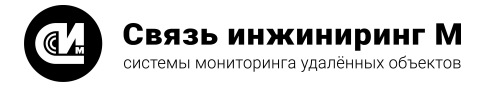

## <span id="page-14-0"></span>8. Наименование устройства

Устройство позволяет настраивать имя устройства. Если имя устройства не задано или задано пустой строкой, то в качестве имени устройства используется IMEI GSM-модема. Имя устройства используется для идентификации устройства в рамках инициативного обмена по HTTP, TCP и при отправке почтовых сообщений.

## <span id="page-14-1"></span>9. Сброс до заводских настроек

Устройство позволяет сбрасывать настройки до заводских настроек по команде с ЦП. При сбросе настроек производится очистка энергонезависимой памяти устройства. После выполнения сброса настроек выполняется автоматическая перезагрузка устройства.

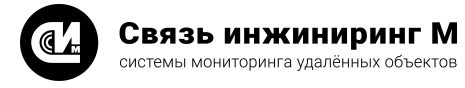

## <span id="page-15-0"></span>10. Взаимодействие с приборами учёта

### 10.1. Таблица приборов учёта

Таблица ПУ предназначена для хранения информации о подключённых ПУ. Максимально допустимое для записи в таблицу ПУ количество ПУ ограничивается следующими факторами:

- · Размером памяти, отводимым под таблицу ПУ;
- · Размером памяти, отводимым под архивы показаний ПУ;
- · Включёнными архивами;
- · Глубиной хранения данных во включённых архивах.

Включение/выключение архивов и изменение их глубины приводит к удалению таблицы ПУ и хранимых данных. Ограничением таблицы ПУ является 656 записей (не более). При установленных заводских настройках устройство класса УМ-31 поддерживает не более 180 ПУ. При установленных заводских настройках устройство класса УМ-40 поддерживает не более 18 ПУ.

Размер таблицы ПУ в зависимости от различных исполнений устройства и установленных настроек можно оценить с помощью документа "УМ-RTU. Оценка размеров таблицы приборов учёта.xlsm" Документ доступен для скачивания с сайта [www.allmonitoring.ru](http://www.allmonitoring.ru).

### <span id="page-15-1"></span>10.2. Настройка таблицы приборов учёта

При добавлении ПУ в таблицу ПУ необходимо указать:

- · Модель ПУ;
- · Идентификатор родительского ПУ<sup>1</sup> (необязательный параметр);

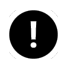

#### **ПРИМЕЧАНИЕ**

<sup>1</sup> – для класса устройств УМ-31.

- · Сетевой адрес ПУ;
- · Пароль 1го уровня ПУ;
- · Пароль 2го уровня ПУ;
- · Выход питания интерфейса связи с ПУ;
- · Тип интерфейса связи с ПУ;
- · Настройки интерфейса связи с ПУ (необязательный параметр):
	- · Скорость обмена;
	- · Длина кадра;
	- · Контроль чётности;
	- · Количество стоп-бит;
- · Идентификатор ПУ в рамках протокола RTU-327 (необязательный параметр):
	- · Тип объекта;
	- · Номер объекта;
	- · Номер устройства.

### <span id="page-15-2"></span>10.3. Опрос приборов учёта

Устройство считывает с ПУ и передаёт на ЦП следующие данные:

- · Серийный номер ПУ;
- · Текущие показания:
	- · Текущее время;
	- · Активная прямая энергия от сброса по 4 тарифам + сумма тарифов;
	- · Активная обратная энергия от сброса по 4 тарифам + сумма тарифов;
	- · Реактивная прямая энергия от сброса по 4 тарифам + сумма тарифов;
	- · Реактивная обратная энергия от сброса по 4 тарифам + сумма тарифов;
- · Показатели качества сети:
	- · Фазное напряжение по фазам;
	- · Ток по фазам;
	- · Коэффициент мощности по фазам и сумме фаз;

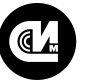

- · Активная мощность по фазам и сумме фаз;
- · Реактивная мощность по фазам и сумме фаз;
- · Полная мощность по фазам и сумме фаз;
- · Частота сети;
- · Углы между фазами;
- · Показания на начало месяца последних 12 месяцев:
	- · Метка времени показаний;
	- · Активная прямая энергия от сброса по 4 тарифам + сумма тарифов;
	- · Активная обратная энергия от сброса по 4 тарифам + сумма тарифов;
	- · Реактивная прямая энергия от сброса по 4 тарифам + сумма тарифов;
	- · Реактивная обратная энергия от сброса по 4 тарифам + сумма тарифов;
- · Потребление за месяц последних 12 месяцев:
	- · Метка времени показаний;
	- · Активная прямая энергия за месяц по 4 тарифам + сумма тарифов;
	- · Активная обратная энергия за месяц по 4 тарифам + сумма тарифов;
	- · Реактивная прямая энергия за месяц по 4 тарифам + сумма тарифов;
	- · Реактивная обратная энергия за месяц по 4 тарифам + сумма тарифов;
- · Показания на начало суток последних 35 суток:
	- · Метка времени показаний;
	- · Активная прямая энергия от сброса по 4 тарифам + сумма тарифов;
	- · Активная обратная энергия от сброса по 4 тарифам + сумма тарифов;
	- · Реактивная прямая энергия от сброса по 4 тарифам + сумма тарифов;
	- · Реактивная обратная энергия от сброса по 4 тарифам + сумма тарифов;
- · Потребление за сутки последних 35 суток:
	- · Метка времени показаний;
	- · Активная прямая энергия от сброса по 4 тарифам + сумма тарифов;
	- · Активная обратная энергия от сброса по 4 тарифам + сумма тарифов;
	- · Реактивная прямая энергия за сутки по 4 тарифам + сумма тарифов;
	- · Реактивная обратная энергия за сутки по 4 тарифам + сумма тарифов;
- · Профили мощности<sup>1</sup>:

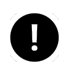

#### **ПРИМЕЧАНИЕ**

- <sup>1</sup> для класса устройств УМ-40.
- · Метка времени показаний;
- · Активная прямая энергия за период интегрирования;
- · Активная обратная энергия за период интегрирования;
- · Реактивная прямая энергия за период интегрирования;
- · Реактивная обратная энергия за период интегрирования;
- · Флаги профилей мощности:
	- · Сезон;
	- · Полнота среза;
	- · Переполнение среза;
	- · Наличие данных среза.
- $\bullet$  Архивные показатели качества сети $^{2}$ :

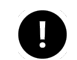

#### **ПРИМЕЧАНИЕ**

- $2 \mu$ ля класса устройств УМ-40.
- · Фазное напряжение по фазам;
- · Ток по фазам;
- · Коэффициент мощности по фазам и сумме фаз;
- · Активная мощность по фазам и сумме фаз;
- · Реактивная мощность по фазам и сумме фаз;
- · Полная мощность по фазам и сумме фаз;
- · Частота сети;
- · Углы между фазами;
- · Журналы событий ПУ (см. раздел "Поддерживаемые приборы учёта");

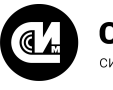

· Состояние реле управления нагрузкой.

Данные ПУ выдаются с метками времени по часам ПУ.

Архивными показателями качества сети считаются показатели качества сети, регулярно считываемые с ПУ с меткой времени чтения этих показателей по часам ПУ. Регулярность чтения показателей качества сети с ПУ задаётся соответствующим расписанием. Расписание чтения показателей качества сети устанавливается относительно времени устройства.

### <span id="page-17-0"></span>10.4. Настройка приборов учёта

Устройство по командам с ЦП позволяет устанавливать следующие параметры ПУ:

- · Состояние реле управления нагрузкой;
- · Текущее время (по часам устройства):
	- ...,<sub>⊐,⊃> -</sub><br>• Дата;
	- · Время;
	- · Сезон;
	- · Правила смены сезонов.

### <span id="page-17-1"></span>10.5. Поддерживаемые приборы учёта

Таблица 6. Поддерживаемые приборы учёта

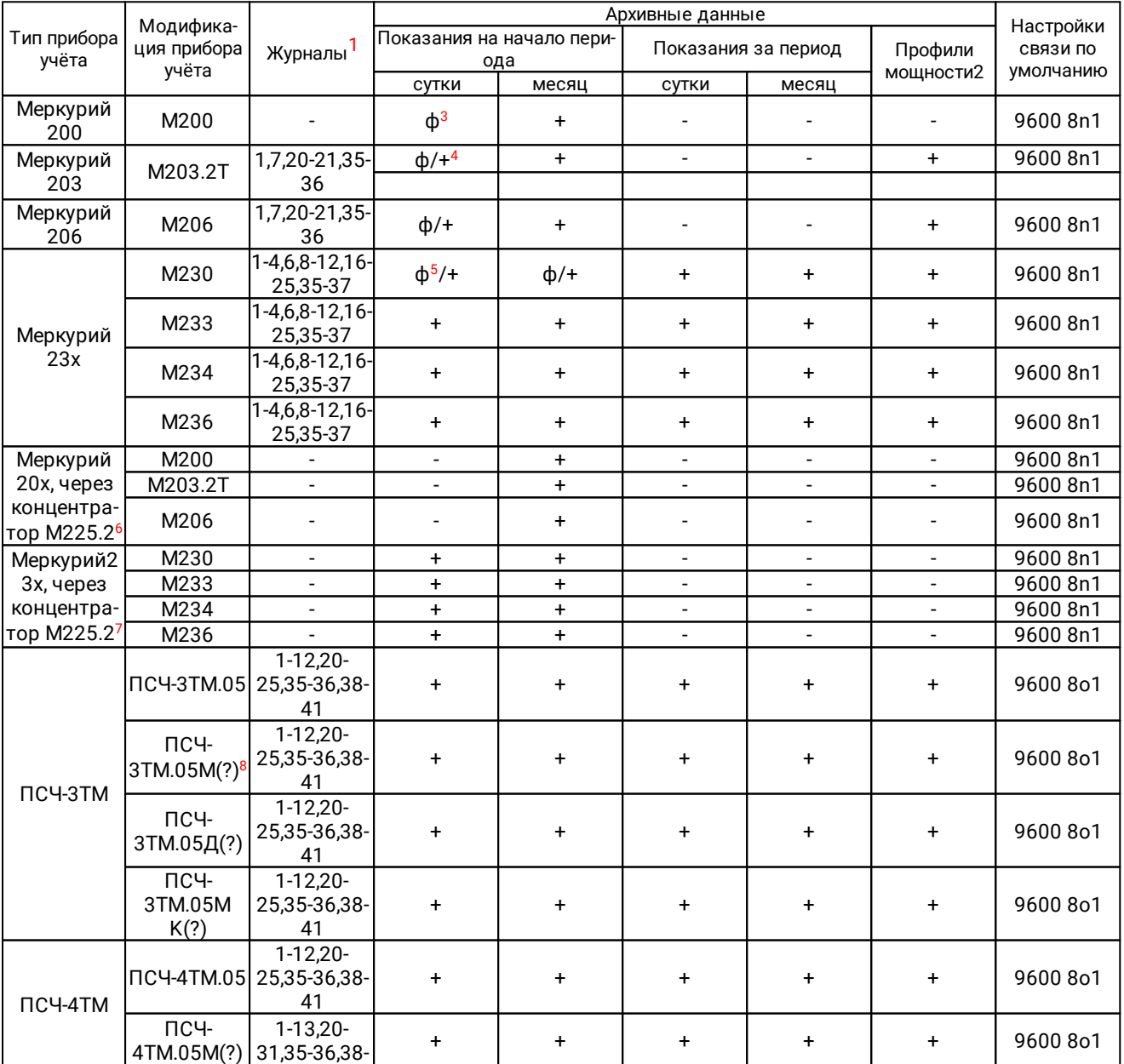

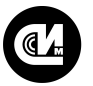

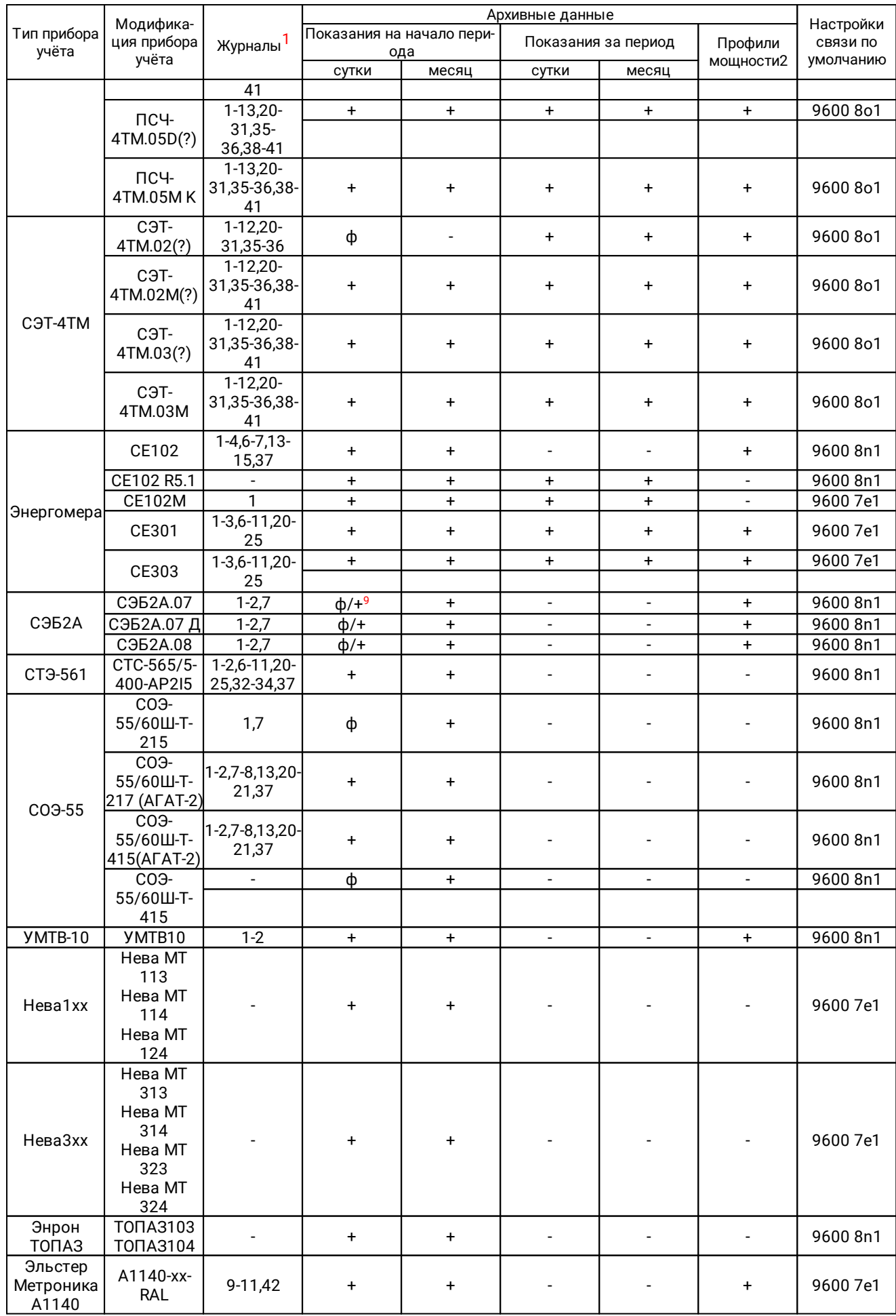

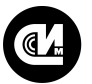

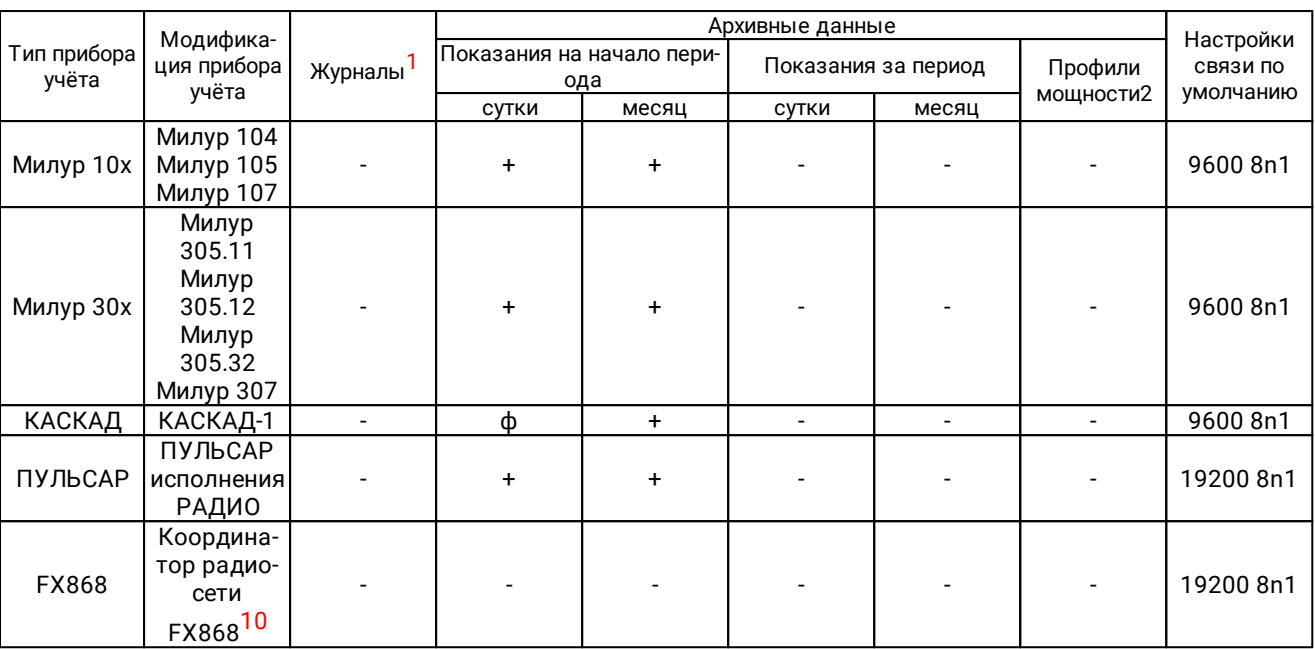

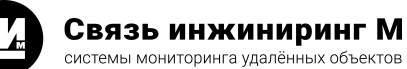

#### **ПРИМЕЧАНИЕ**

Ţ.

- <sup>1</sup> см. таблицу ["Журналы приборов учёта](#page-21-0)";
- $2 \mu$ ля класса устройств УМ-40;

 $3 - (\phi)$  – фиктивные показания, формируемые изделием на основе текущих показаний прибора учёта;

 $4 - (\phi/4)$  – чтение данных с прибора учёта выпущенных после 13.09.2010г. Для остальных версий используются фиктивные показания;

5 – фиктивные показания на начало суток и начало месяца для приборов без часов, по часам устройства;

<sup>6</sup> – для класса устройств УМ-31;

- $7 \mu$ ля класса устройств УМ-31;
- $8 -$  тестирование совместимости с данными ПУ не производилось;
- $9 \mu$ ля СЭБ-2А ф/+ чтение данных с ПУ поддержано для версий НА, HD, QA, PA, KA, LA, MA, SA, TA, UA, VA, TB, VB, UB, WB. Для остальных версий используются фиктивные показания;
- <sup>10</sup> используется для прозрачной передачи данных между устройством и ПУ.

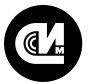

# Устройство мониторинга

**УМ-40**

#### <span id="page-21-0"></span>Таблица 8. Журналы приборов учёта

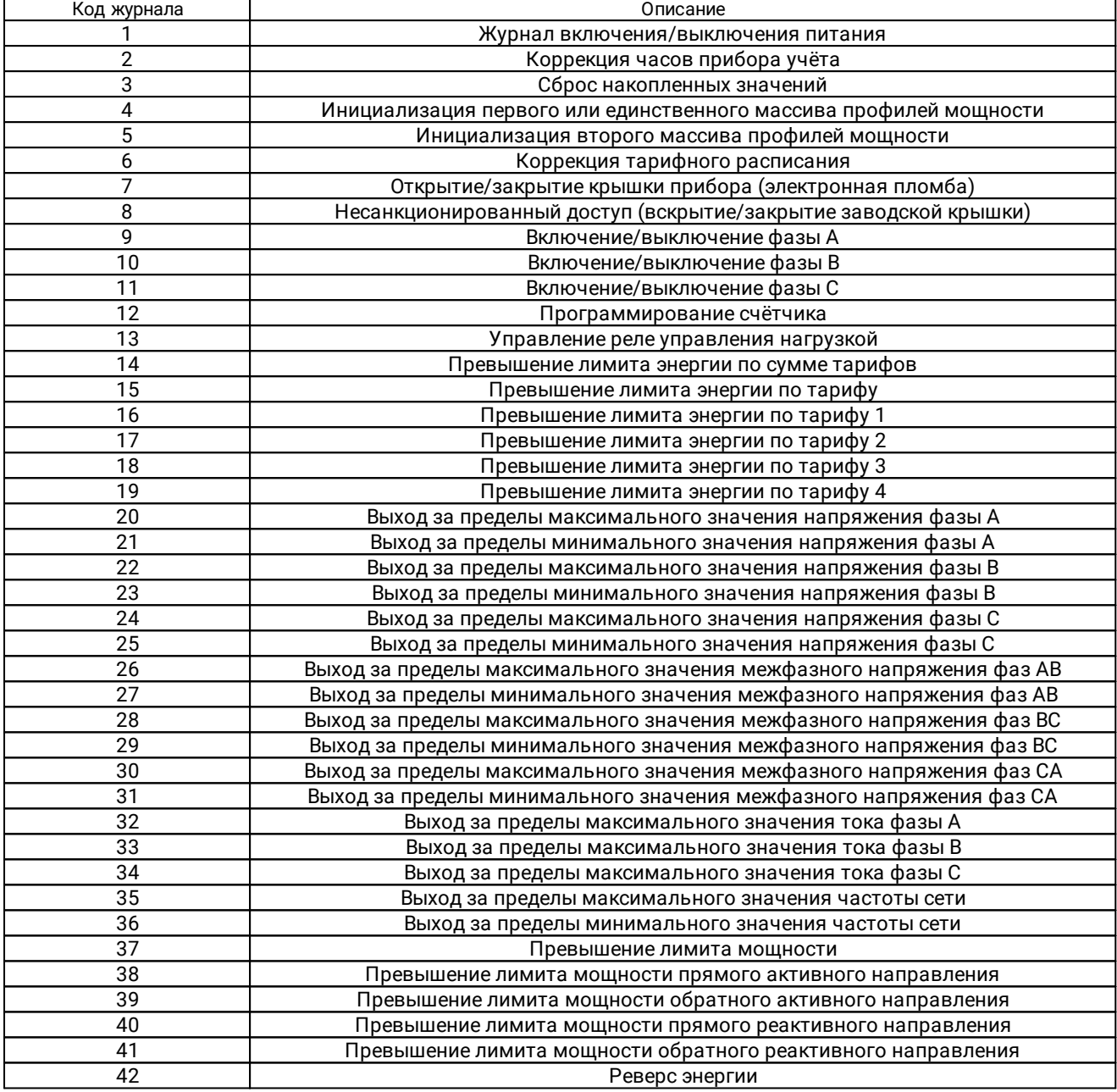

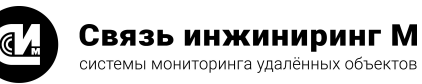

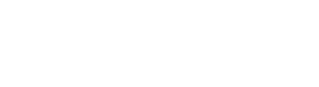

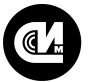

#### Примечание

- 1 см. таблицу ["Журналы приборов учёта"](#page-21-0);
- 2 для класса устройств УМ-40;

3 – (ф) – фиктивные показания, формируемые изделием на основе текущих показаний прибора учёта;

4 – (ф/+) – чтение данных с прибора учёта выпущенных после 13.09.2010г. Для остальных версий используются фиктивные показания;

5 – фиктивные показания на начало суток и начало месяца для приборов без часов, по часам устройства;

- 6 для класса устройств УМ-31;
- 7 для класса устройств УМ-31;

8 – тестирование совместимости с данными ПУ не производилось;

9 – для СЭБ-2А ф/+ – чтение данных с ПУ поддержано для версий HA, HD, QA, PA, KA, LA, MA, SA, TA, UA, VA, TB, VB, UB, WB. Для остальных версий используются фиктивные показания;

10 – используется для прозрачной передачи данных между устройством и ПУ.

#### Журналы приборов учёта

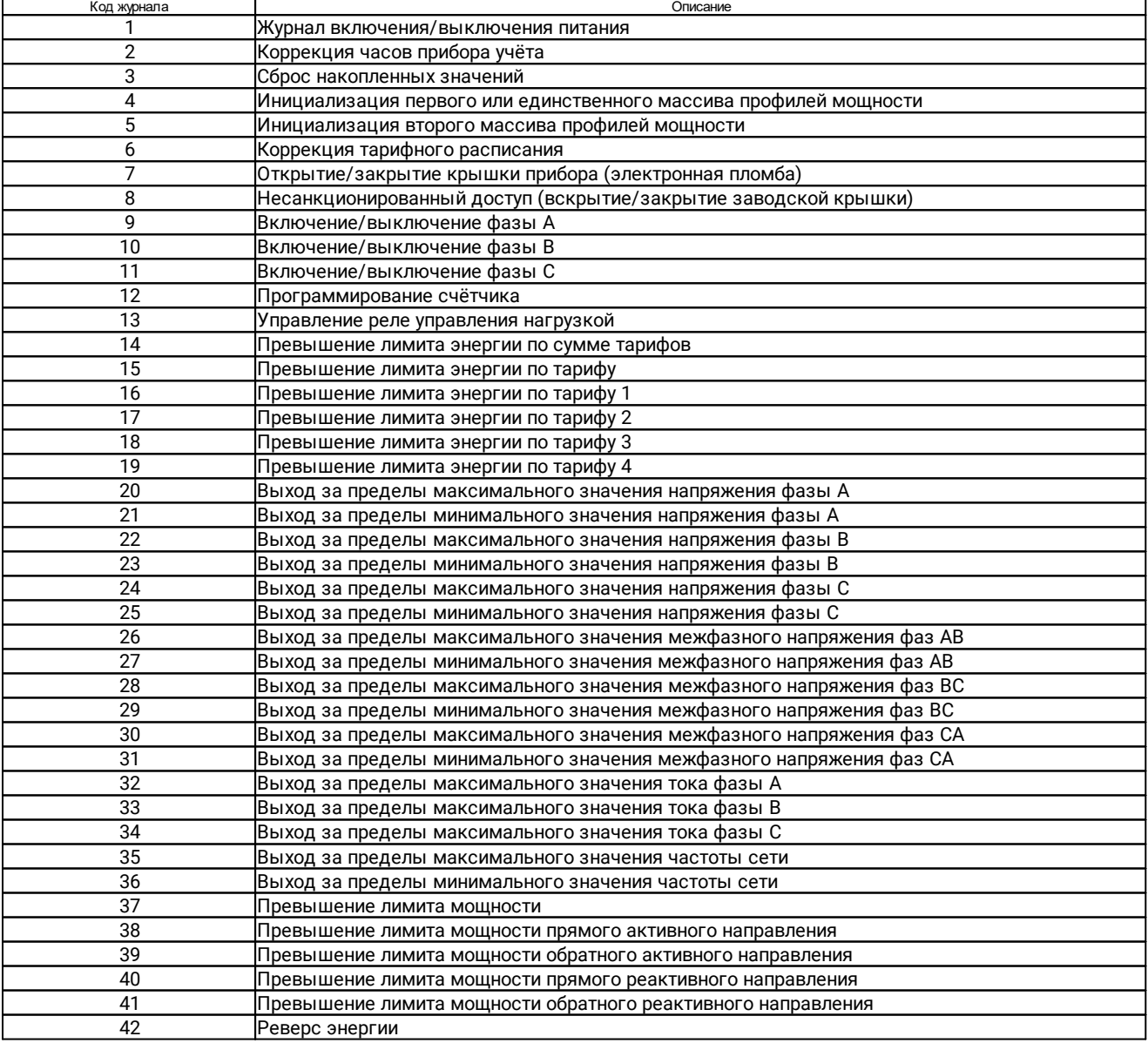

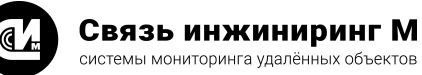

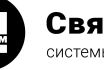

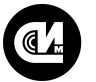

#### Примечание

- 1 см. таблицу ["Журналы приборов учёта"](#page-21-0);
- 2 для класса устройств УМ-40;

3 – (ф) – фиктивные показания, формируемые изделием на основе текущих показаний прибора учёта;

4 – (ф/+) – чтение данных с прибора учёта выпущенных после 13.09.2010г. Для остальных версий используются фиктивные показания;

5 – фиктивные показания на начало суток и начало месяца для приборов без часов, по часам устройства;

- 6 для класса устройств УМ-31;
- 7 для класса устройств УМ-31;

8 – тестирование совместимости с данными ПУ не производилось;

9 – для СЭБ-2А ф/+ – чтение данных с ПУ поддержано для версий HA, HD, QA, PA, KA, LA, MA, SA, TA, UA, VA, TB, VB, UB, WB. Для остальных версий используются фиктивные показания;

10 – используется для прозрачной передачи данных между устройством и ПУ.

#### Журналы приборов учёта

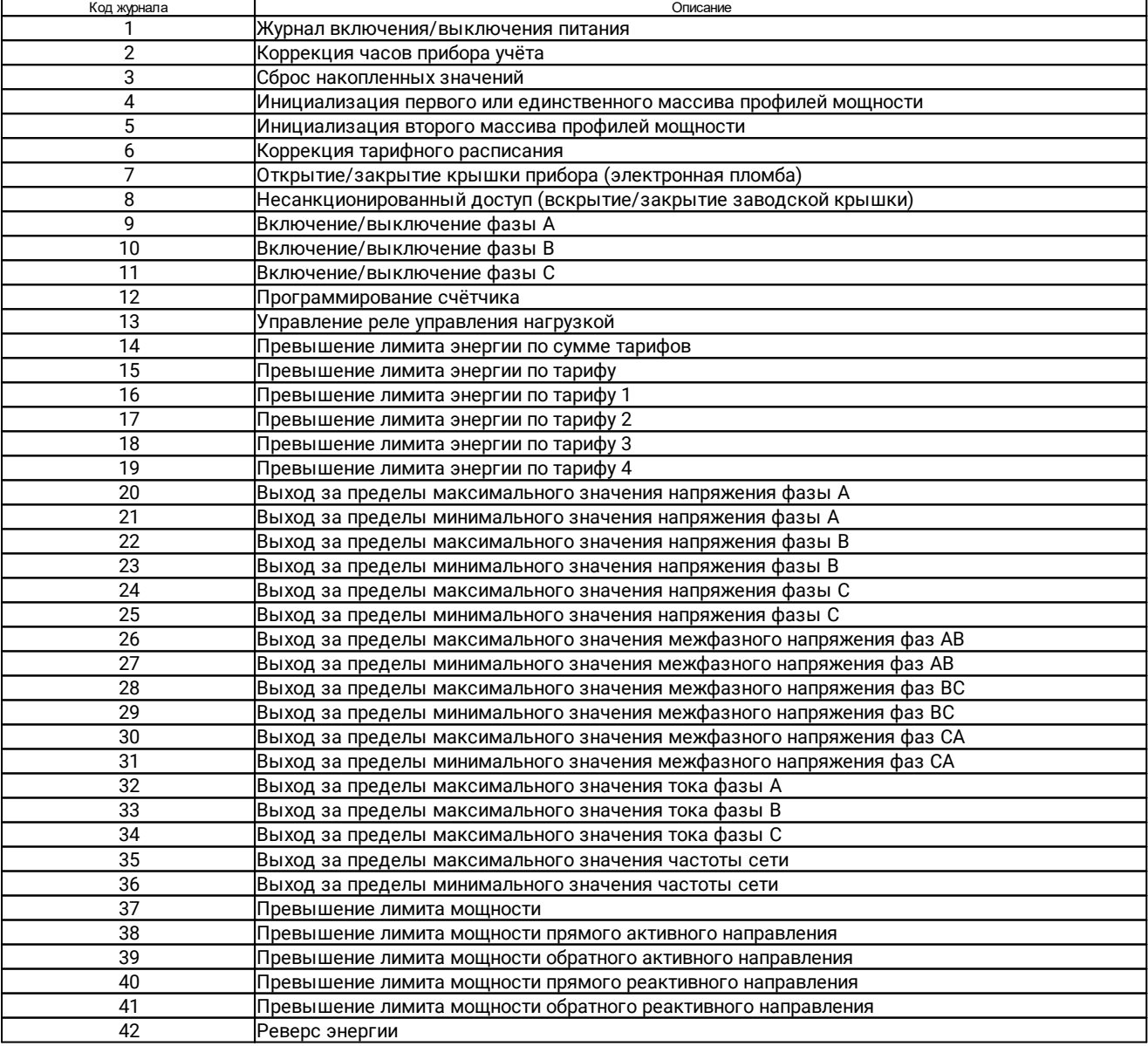

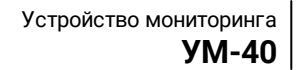

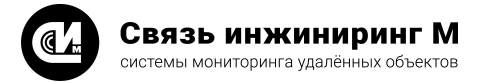

## <span id="page-26-0"></span>11. Распиновка разъёма RS-232

Раздел предназначен для устройств с разъёмом DRB-9MB для подключения RS-232. Распиновка разъёма RS-232 указана на рисунке 1.

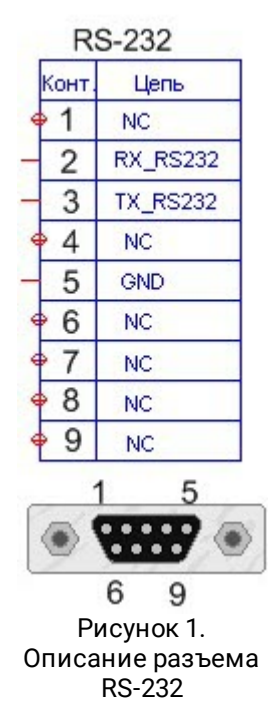

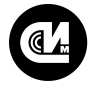

#### Связь инжиниринг М системы мониторинга удалённых объектов

## <span id="page-27-0"></span>12. Настройка Ethernet модуля

Раздел предназначен для устройств c разъёмом RJ-45 для подключения Ethernet. Обмен данными по сети Ethernet выполняется с использованием последовательного интерфейса устройства. Для подключения к сети Ethernet используется Ethernet модуль.

Устройство поставляется со следующими настройками Ethernet модуля:

- · Режим работы сервер;
- · IP-адрес 192.168.104.1;
- · номер порта 5000;
- · Маска подсети 255.255.255.0;
- · Адрес шлюза 192.168.104.200;
- · Настройки последовательного интерфейса:
	- · Скорость 9600 бит/с;
	- Размер слова 8 бит;
	- · Контроль чётности нет;
	- · Количество стоповых бит 1;
	- · Управление потоком нет;
- · Настройки передачи данных:
	- · Принудительное разъединение при отсутствии данных отключено;
	- · Передача данных по Ethernet через 20 мс с момента получения по последовательному интерфейсу последнего байта;

В процессе работы допускается изменение следующих параметров:

- · IP-адрес;
- · номер порта;
- · Маска подсети;
- · Адрес шлюза;
- · Настройки последовательного интерфейса:
	- · Скорость;
	- · Размер слова;
	- · Контроль чётности;
	- · Количество стоповых бит;

Изменение настроек последовательного интерфейса допускается выполнять только при включении транзитного соединения, на время работы транзитного соединения.

Для настройки Ethernet порта устройства рекомендуется использовать ПО "EG-SR-7100A Configuration Tool". ПО "EG-SR-7100A Configuration Tool" доступно для скачивания с сайта [www.allmonitoring.ru](http://www.allmonitoring.ru).

## <span id="page-27-1"></span>13. Маркирование

На боковую панель устройства, упаковку и этикетку наносится наклейка с информацией об устройстве.

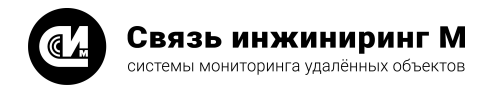

### <span id="page-28-0"></span>13.1. Вариант 1

Формат наклеек на корпус устройства, упаковку и этикетку, вариант 1, представлен на рисунках 2 и 3.

 $UM-40M$ Code 468266.157 No 200000000516 PW 220/9 UE RRCCC F64 2G 14.12.16

Рисунок 2. Наклейка на корпус устройства, этикетку и упаковку

На наклейке указана следующая информация:

- · Название устройства;
- пазванне увтронотва;<br>● Децимальный номер устройства;
- · Серийный номер устройства;
- · Номинальное напряжение питания (PW) и установленные интерфейсы для связи с ЦП.
- · Размер установленной памяти в мегабитах (F) и тип установленного GSM-модема;
- · Дата выпуска устройства.

Питание устройства (PW) представляется в виде пары значений **Uвх**/**Uвых**. Варианты входного напряжения питания (**Uвх**):

- · 220 питание от сети переменного тока напряжением ~220В;
- · 48 питание от внешнего источника постоянного тока напряжением 48В;

Варианты выходного напряжения питания (**Uвых**):

- ризници в викодное напряжении питании (в взл.;<br>• 12 − выходное напряжение имеет величину 12В;
- · 9 выходное напряжение имеет величину 9В;

Установленные интерфейсы для связи с ЦП:

- · E установлен интерфейс Ethernet;
- · U установлен интерфейс USB;
- · T установлен интерфейс RS-232;

Установленные интерфейсы для связи с ПУ:

- · R установлен интерфейс RS-485;
- · С установлен интерфейс CAN;
- · n интерфейс отсутствует.

Суммарный объём установленной в устройстве памяти:

- · F8 установлена память ёмкостью 8 Мбит;
- · F16 установлена память ёмкостью 16 Мбит;
- · F32 установлена память ёмкостью 32 Мбит;
- · F64 установлена память ёмкостью 64 Мбит;
- · F128 установлена память ёмкостью 128 Мбит.

Тип установленного GSM-модема:

- · 2G GSM 900/1800МГц;
- · 3G GSM 900/1800МГц и 900/2100МГц;
- · 4G GSM 900/1800МГц, 900/2100МГц и 2500/2700МГц;

Формат наклейки с серийным номером:

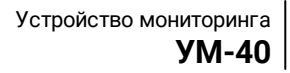

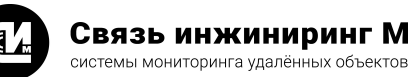

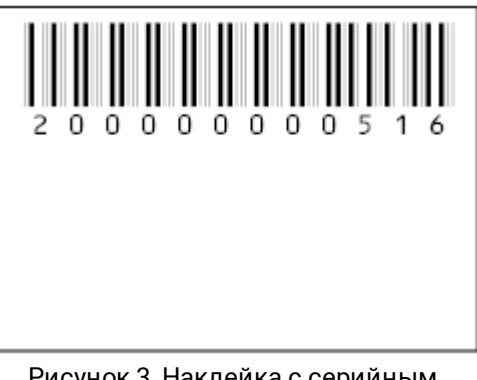

Рисунок 3. Наклейка с серийным номером устройства

<span id="page-29-0"></span>На наклейке указан серийный номер устройства и его представление в виде штрих-кода.

### 13.2. Вариант 2

Формат наклеек на корпус устройства, упаковку и этикетку, вариант 2, представлен на рисунке 4.

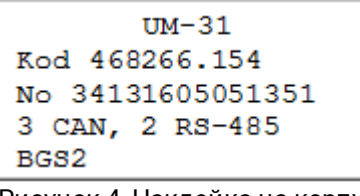

Рисунок 4. Наклейка на корпус устройства, этикетку и упаковку

На наклейке указана следующая информация:

- · Название устройства;
- пазванне увтронотва;<br>● Децимальный номер устройства;
- · Серийный номер устройства;
- · Номинальное напряжение питания (PW);
- · Интерфейсы для связи с ПУ.

Питание устройства (PW):

- · 220 питание от сети переменного тока ~220В;
- · 48 питание от внешнего источника напряжением +48В;
- · 12 питание от внешнего источника +12В (резервный вход).

Интерфейсы:

- · R используется приёмопередатчик RS-485;
- · С используется приёмопередатчик CAN.

### <span id="page-29-1"></span>13.3. Вариант 3

Формат наклеек на корпус устройства, упаковку и этикетку, вариант 3, представлен на рисунке 5.

```
UM-31Kod 468266.154
No 34131605051351
3 CAN, 2 RS-485
BGS2
```
Рисунок 5. Наклейка на корпус устройства, этикетку и упаковку

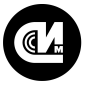

На наклейке указана следующая информация:

- · Название устройства;
- пазванне увтронотва;<br>● Децимальный номер устройства;
- · Серийный номер устройства;
- · Интерфейсы для связи с ПУ и их количество;
- · Тип установленного GSM-модема.

#### Питание устройства (PW):

- · 220 питание от сети переменного тока ~220В;
- · 48 питание от внешнего источника напряжением +48В;
- · 12 питание от внешнего источника +12В (резервный вход).

#### Интерфейсы:

- · RS-485 используется приёмопередатчик RS-485;
- · CAN используется приёмопередатчик CAN;
- · n приёмопередатчик не установлен.

Тип установленного GSM-модема:

- · BGS2 GSM 900/1800МГц;
- · EHS5 GSM 900/1800МГц и 900/2100МГц.

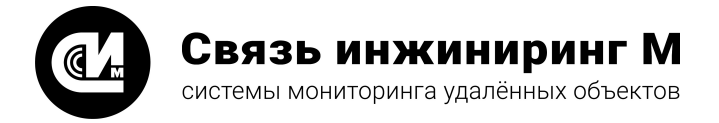

Предприятие изготовитель: АО «Связь инжиниринг М»

Почтовый адрес: Россия, 115201, г. Москва, Каширский проезд, д.13, корпус 4

Юридический адрес: 115201, Москва г., внутр. тер., гор. муниципальный округ Нагатино-Садовники, проезд Каширский, д. 13, помещение XVI-31

Тел/факс: +7 (495) 640-47-53

Е-mail: info@allmonitoring.ru

Акутальная версия руководства на сайте allmonitoring.ru

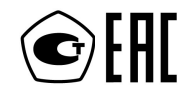